PUB. DIE-0438-000

## Canon

## HD Camcorder Quick Guide

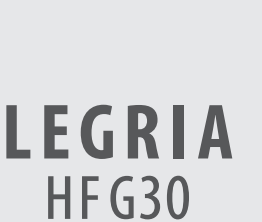

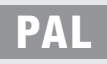

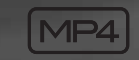

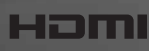

Computer Computer Computer Computer

**CANON** 

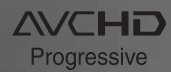

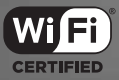

## Important Usage Instructions

#### COPYRIGHT WARNING:

Unauthorized recording of copyrighted materials may infringe on the rights of copyright owners and be contrary to copyright laws.

#### To reduce the risk of electric shock, do not expose this product to dripping or splashing.

The Mains plug is used as the disconnect device. The Mains plug shall remain readily operable to disconnect the plug in case of an accident.

While using the compact power adapter, do not wrap it or cover it with a piece of cloth, and do not place it in confined narrow spaces.

#### CA-570 identification plate is located on the bottom.

#### European Union (and EEA) only.

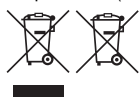

These symbols indicate that this product is not to be disposed of with your household waste, according to the WEEE Directive (2002/96/EC), the Battery Directive (2006/66/EC) and/or your national laws implementing those Directives.

This product should be handed over to a designated collection point, e.g., on an authorized one-for-one basis when you buy a new similar product or to an authorized collection site for recycling waste electrical and

electronic equipment (EEE) and batteries and accumulators. Improper handling of this type of waste could have a possible impact on the environment and human health due to potentially hazardous substances that are generally associated with EEE. Your cooperation in the correct disposal of this product will contribute to the effective usage of natural resources.

For more information about the recycling of this product, please contact your local city office, waste authority, approved scheme or your household waste disposal service or visit www.canon-europe.com/environment. to potentially hazardous substances that are generall<br>ill contribute to the effective usage of natural resourced of this product, please contact your local city office<br>p of this product, please contact your local city offi

(EEA: Norway, Iceland and Liechtenstein)

Complies with IDA Standards DB007671

This product is installed with the WLAN Module which is certified to standards set by IDA Singapore.

C E C

## Precautions About the Battery Pack

#### DANGER!

#### Treat the battery pack with care.

- Keep it away from fire (or it might explode).
- Do not expose the battery pack to temperature higher than 60 °C. Do not leave it near a heater or inside a car in hot weather.
- Do not try to disassemble or modify it.
- Do not drop it or subject it to shocks.
- Do not get it wet.

#### **REGIONS OF USE**

LEGRIA HF G30 is in compliance (as of April 2013) with the radio signal regulations of the regions listed below. For details on other regions where they can be used, make inquiries with the contacts listed on the back side of this instruction manual.

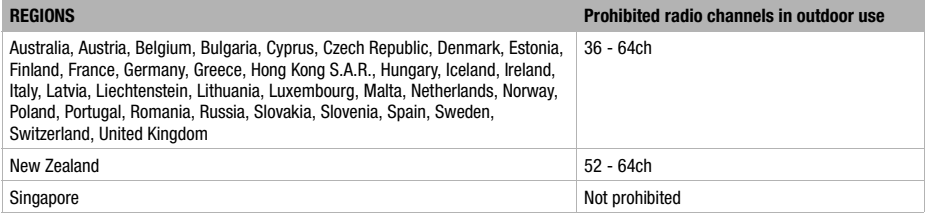

#### **Statement on EC directive**

Hereby, Canon Inc., declares that this RF400 is in compliance with the essential requirements and other relevant provisions of Directive 1999/5/EC.

Please contact the following address for the original Declaration of Conformity: CANON EUROPA N.V. Bovenkerkerweg 59, 1158 XB Amstelveen, The Netherlands CANON INC. 30-2, Shimomaruko 3-chome, Ohta-ku, Tokyo 146-8501, Japan Not proh<br>
1400 is in compliance with the essential requirement<br>
100 is in compliance with the essential requirement<br>
100 the original Declaration of Conformity:<br>
100 nm Prophet Prophet Prophet Prophet Prophet Prophet Proph

Model ID0026: LEGRIA HF G30

#### Important Note About the Memory

- Observe the following precautions while the ACCESS indicator is on or flashing. Failing to do so may result in permanent data loss or damage to the memory.
	- Do not open the memory card slot cover.
	- Do not disconnect the camcorder's power source or turn off the camcorder.
	- Do not change the camcorder's operating mode.

# Trademark Acknowledgements  $\mathsf{C}^\mathsf{R}$

- SD, SDHC and SDXC Logos are trademarks of SD-3C, LLC.
- Microsoft and Windows are trademarks or registered trademarks of Microsoft Corporation in the United States and/or other countries.
- App Store, iPad, iPhone, iTunes and Mac OS are trademarks of Apple Inc., registered in the U.S. and other countries.
- HDMI, the HDMI logo and High-Definition Multimedia Interface are trademarks or registered trademarks of HDMI Licensing LLC in the United States and other countries.
- "AVCHD", "AVCHD Progressive" and the "AVCHD Progressive" logo are trademarks of Panasonic Corporation and Sony Corporation.
- Manufactured under license from Dolby Laboratories.
- "Dolby" and the double-D symbol are trademarks of Dolby Laboratories.
- Google, Android, Google Play, YouTube are trademarks of Google Inc.
- Facebook is a registered trademark of Facebook, Inc.
- IOS is a trademark or registered trademark of Cisco in the U.S. and other countries and is used under license.
- The Twitter name and marks are trademarks of Twitter, Inc.
- Wi-Fi is a registered trademark of the Wi-Fi Alliance.
- Wi-Fi Certified, WPA, WPA2, and the Wi-Fi Certified logo are trademarks of the Wi-Fi Alliance.
- WPS as used on the camcorder's settings, onscreen displays and in this manual signifies Wi-Fi Protected Setup.
- The Wi-Fi Protected Setup Identifier Mark is a mark of the Wi-Fi Alliance.
- Other names and products not mentioned above may be trademarks or registered trademarks of their respective companies.
- This device incorporates exFAT technology licensed from Microsoft.
- "Full HD 1080" refers to Canon camcorders compliant with high-definition video composed of 1,080 vertical pixels (scanning lines).
- This product is licensed under AT&T patents for the MPEG-4 standard and may be used for encoding MPEG-4 compliant video and/or decoding MPEG-4 compliant video that was encoded only (1) for a personal and non-commercial purpose or (2) by a video provider licensed under the AT&T patents to provide MPEG-4 compliant video. No license is granted or implied for any other use for MPEG-4 standard.

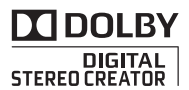

FULL H<sub>D</sub> 1080

## <span id="page-4-0"></span>Package contents

- CA-570 Compact Power Adapter (incl. power cord and ferrite core) [1]
- BP-820 Battery Pack
- WL-D89 Wireless Controller (incl. CR2025 lithium button battery)
- HTC-100/S High Speed HDMI Cable [2]
- STV-250N Stereo Video Cable
- IFC-300PCU/S USB Cable [3]
- Lens hood with lens barrier [4]
- Lens cap [6]
- Wi-Fi Basic Setup Guide
- © LEGRIA CD-ROM Contains the full-version Instruction Manual of the camcorder (PDF file) and an automatic installer for the software, ImageBrowser EX (EPDF) 108). See the explanation on next page.
- Data Import Utility CD-ROM Contains the software, Data Import Utility ( $\mathcal{L}$ PDF) 109)

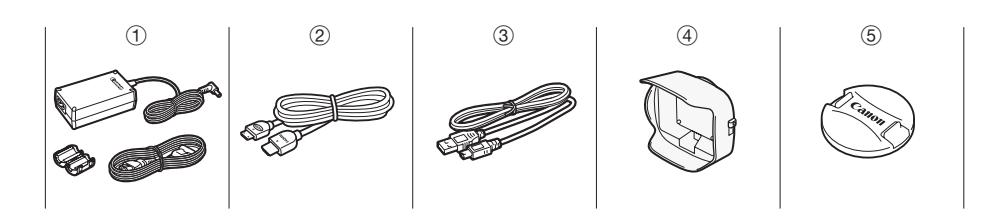

## Table of Contents

- 0[5 Package contents](#page-4-0)
- 0[7 Onscreen Icons and Displays](#page-6-0)
- [11 Charging the Battery Pack](#page-10-0)
- [12 Basic Preparations](#page-11-0)
- [13](#page-12-0) [Using a Memory Card](#page-12-1)
- [14 Setting the Date/Time and Language](#page-13-0)
- [16 Shooting Video and Taking Photos](#page-15-0)
- [18 Playing Back Movies and Viewing Photos](#page-17-0)
- [20 Playback on a TV Screen](#page-19-0)
- [21 Saving Your Recordings](#page-20-0)
- [22 Abridged Specifications](#page-21-0)

## About the Camcorder's Wi-Fi Functions

You can enjoy a variety of Wi-Fi functions with your camcorder. While these functions are beyond the scope of this Quick Guide, you can read the Wi-Fi Basic Setup Guide supplied with the camcorder to get you started. And you have the complete information in the full-version Instruction Manual (PDF file\*). **unctions**<br>
i functions with your camcorder. While t<br>
can read the Wi-Fi Basic Setup Guide s<br>
interval of Manual<br>
interval bow you how to use the most basi

## About the Camcorder's PDF Instruction Manual

This guide will get you started and show you how to use the most basic functions of your camcorder to shoot video, take photos and play back your recordings (using the camcorder or connecting it to your TV). To learn more about the more advanced functions of your camcorder, to read important handling precautions and to consult the troubleshooting section if an error message is displayed, be sure to read the full-version Instruction Manual (PDF file\*). In this Quick Guide, the  $\mathfrak{P}\text{PDF}$  mark indicates reference page numbers in the PDF file.

\* Adobe<sup>®</sup> Reader<sup>®</sup> 6 or later is required to view the PDF Instruction Manual.

## Installing the Camcorder's Instruction Manual (PDF file)

- 1 Insert the LEGRIA CD-ROM into the computer's disc drive. The installer panel appears.
- 2 In the installer panel, click [Instruction Manual of the Camcorder] and select your language.
- 3 When the installation is complete, click [OK], then [Exit]. The installer will save the camcorder's Instruction Manual (PDF file) on the computer and will create a shortcut icon on the desktop for easy access.

## <span id="page-6-0"></span>introduction nscreen Icons and Displays

## Recording movies

#### **AUTO** mode

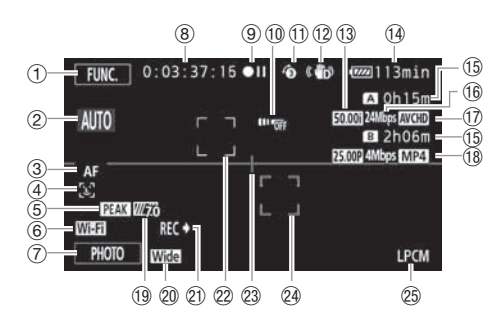

- 1 Control button [FUNC.]: Open the FUNC. panel ( $\mathcal{L}$ PDF) 30)
- $(2)$  Smart AUTO\*  $(2)$  [17](#page-16-0))
	- \* Available only in **AUTO** mode.
- 3 Autofocus mode ( $\mathcal{Q}$ PDF) 52)
- 4 Face detection: You can have the camcorder automatically detect people's faces and use this information to adjust the focus and set the best exposure and color control settings for beautiful videos and photos. ( $\mathcal{Q}$ PDF) 54) (e) and the FUNC. panel (signify 30)<br>
2)<br>
the camcorder automatically detect pe<br>
is and set the best exposure and color<br>
54)<br>
NE 120)<br>
ake a photo (CO 16)
- $(5$  Peaking  $(\underline{\mathfrak{P}}$ PDF > 52)
- 6 Wi-Fi Remote function (空PDF) 120)
- 7 Control button [PHOTO] Take a photo (A [16](#page-15-0))
- 8 While recording/during playback: Time code (hours : minutes : seconds : frames)
- **9 Operation (空PDF) 155)**
- 150) Remote sensor off (空PDF) 150)
- $\circled{1}$  Pre-recording: The camcorder will start recording video 3 seconds before you press  $\circ$  START/STOP, so you do not miss important shooting opportunities. ( $\mathcal{L}$ PDF) 88)
- <sup>(2)</sup> Image stabilizer (空PDF) 60)
- <sup>(3)</sup> Frame rate (空PDF) 47)
- 14 Remaining battery time

When the battery charge becomes low, replace the battery pack with a fully charged one.

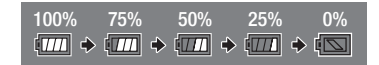

15 Remaining recording time

 $\boxed{A}/\boxed{B}$  On the memory card

 $\sqrt{4}$  /  $\sqrt{8}$  Relay recording ( $\sqrt{4}$ PDF) 46)

When there is no more space on the currently selected memory card, [End] will be displayed in red next to the memory card's icon.

- $(1)$  Recording mode  $(1)$  [16](#page-15-1))
- 17 Movie format ( $\Box$  [14\)](#page-13-0)
- $\circledR$  Frame rate, recording mode and movie format for dual recording ( $\circledR$ PDF) 46)
- 19 Zebra pattern (空PDF) 64)
- @ Conversion lens (Wide attachment shown) (空PDF) 145)
- @ Recording command (空PDF) 149)
- 2 Face detection frame ( $\circledcirc$ PDF) 54)
- 23 Level marker: Display onscreen markers to check your composition and make sure horizontal or vertical lines do not appear crooked in your recordings. ( $\mathcal{Q}$ PDF) 145)
- @ Tracking frame: Touch a moving subject on the screen to keep it clearly in focus at all times. (空PDF) 54)
- <sup>26</sup> Linear PCM audio (空PDF) 44)

## Recording movies

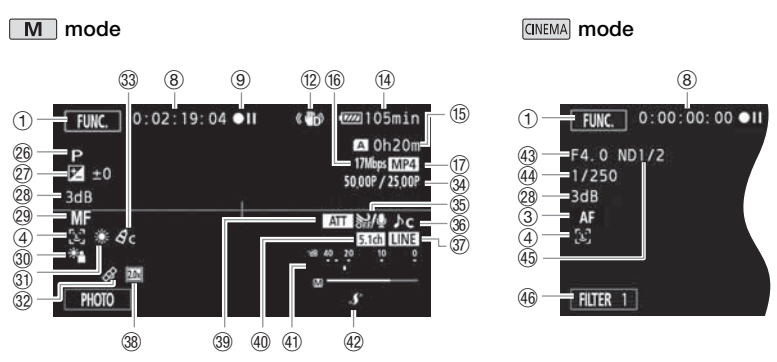

- **<sup>26</sup> Recording program (空PDF) 62, 64, 69)**
- $\oslash$  Exposure compensation: Correct the exposure manually for a picture darker/brighter than the one obtained using the automatic exposure set by the camcorder. ( $\mathfrak{P}$ PDF) 65)
- **(2) AGC limit (** $\mathcal{Q}$ **PDF)** 61); Gain (during the [M Manual Exposure] recording program) ( $\mathcal{Q}$ PDF) 64)
- 29 Manual focus (空PDF) 51)
- **30 Backlight correction (空PDF) 66)**
- **Multe balance:** Change the setting so different lighting conditions do not affect the colors in your recordings and white objects look truly white. ( $\mathfrak{P}$ PDF) 67) <br>
Solok truly white. (≌PDF) 67)<br>
Solok truly white. (≌PDF) 67)<br>
g (shooting frame rate/playback frame r<br>
T9)<br>
e MIC terminal (≌PDF) 83)<br>
solo
- **③ GPS (空PDF) 90)**
- 33 Image effects (空PDF) 71)
- $\textcircled{3}$  Slow & fast motion recording (shooting frame rate/playback frame rate) ( $\textcircled{4}$ PDF) 48)
- **36 Wind screen (空PDF) 81)**
- **86 Audio scene select (空PDF) 79)**
- **③ External audio input from the MIC terminal ( \PPDF) 83)**
- 38 Digital tele-converter (空PDF) 59)
- **39 Microphone attenuator (空PDF) 145)**
- **40 Directionality of the optional SM-V1 Surround Microphone (空PDF) 145)**
- **4) Audio level indicator:** Manually adjust the audio recording level. (空PDF) 80)
- 42 Mini advanced shoe (空PDF) 75)
- 43 Aperture value (空PDF) 62, 64)
- 44 Shutter speed (空PDF) 62, 64)
- 46 ND filter (空PDF) 145)
- (46) Control button [FILTER 1] Cinema-look filters: Use cinema-look filters to create unique movies with distinctive looks. (**EPDF) 49)**

## **PRI** Playing movies (during playback)

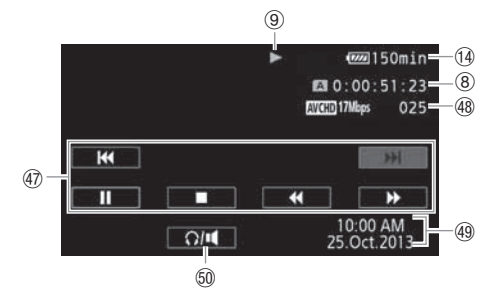

- 47 Playback control buttons ( $\Box$  [19](#page-18-0))
- 48 Scene number
- 49 Date/Time (\PDF) 32)
- 60 Volume controls (空PDF) 96)

## **Viewing photos**

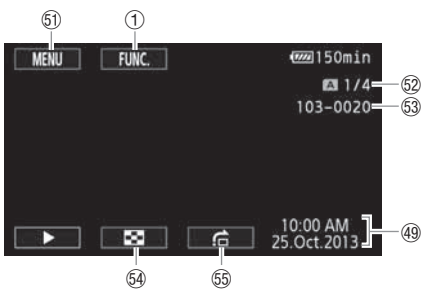

- 60 Control button [MENU]: Open the setup menus (**PPIF**) 31, 143)
- 62 Current photo / Total number of photos
- 63 File number (**QPDF) 147**)
- $\Theta$  Control button  $[\blacksquare]$  Return to the photo index screen ( $\heartsuit$ PDF) 105)
- **6 Control button [el] Photo jump (空PDF) 105)**

## <span id="page-10-0"></span>step 1 Charging the Battery Pack

The camcorder can be powered with a battery pack or directly using the compact power adapter. When you use the compact power adapter, the power of the battery pack will not be consumed. Charge the battery pack before use.

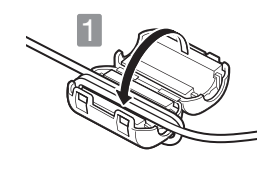

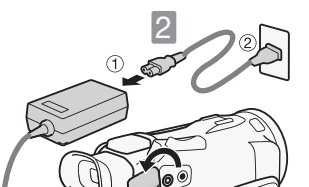

Attach the ferrite core to the compact power adapter cable.

- $(1)$  Attach the ferrite core about 6 cm from the plug end (the plug to be connected to the camcorder).
- 2 Pass the cable through the center of the core and wrap it around the core, then close the unit until it clicks shut.

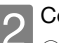

## Connect the compact power adapter.

1 Connect to the adapter. 2 Plug into a power outlet.

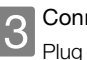

**3** Connect the camcorder.<br>Plug into the DC IN terminal.

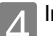

## Insert the battery pack.

1 Press softly into the battery attachment unit. 2 Slide up until it clicks in place. Connect the camcorder.<br>
Plug into the DC IN terminal<br>
Insert the battery pack.<br>
① Slide up until it clicks in p<br>
Charging will start when the c

Charging will start when the camcorder is turned off.

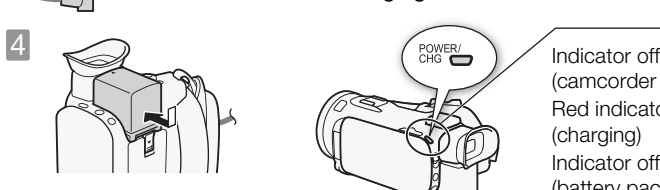

DC IN<br>8.4V

(camcorder turned off) Red indicator on (charging) Indicator off (battery pack fully charged)

## Charging times

3

Charging the supplied BP-820 Battery Pack will take approximately 4 hours 35 minutes. A fully charged battery pack will allow for 1 hour 40 minutes of recording under typical conditions or 4 hours 45 minutes of playback.\*

\* For movies recorded at 17 Mbps. Given times are approximate and vary according to recording mode and charging, recording or playback conditions.

See *Charging*, *Recording and Playback Times* ( **空PDF > 1**74) for details.

## **IMPORTANT**

- The battery pack will be charged only when the camcorder is off.
- Do not connect to the camcorder's DC IN terminal or to the compact power adapter any electrical equipment that is not expressly recommended for use with this camcorder.
- Do not connect the supplied compact power adapter to voltage converters or special power sources such as those on aircraft, DC-AC inverters, etc.

## **NOTES**

- We recommend charging the battery pack in temperatures between 10 °C and 30 °C. If either the ambient temperature or the battery pack's temperature is outside the range of approx. 0 °C to 40 °C, charging will not start.
- If remaining battery time is an issue, you can power the camcorder using the compact power adapter so the battery pack will not be consumed.
- Charged battery packs continue to discharge naturally. Therefore, charge them on the day of use, or the day before, to ensure a full charge.
- We recommend that you prepare battery packs to last 2 to 3 times longer than you think you might need.

## <span id="page-11-0"></span>step 2 Basic Preparations

Before you begin, make basic adjustments and learn about a few of the frequently-used parts. See *Preparing the Camcorder* (  $\mathcal{L}$  PDF ) 23) for details. See *Handling Precautions* (  $\mathcal{L}$  PDF ) 167), *Cleaning*  $(\mathcal{L}P$  171) for important information about how to take care of the touch screen. tions<br>adjustments and learn about a few of the DFD 23) for details. See Handling Precal<br>promation about how to take care of the CHC Attach the lens hood.

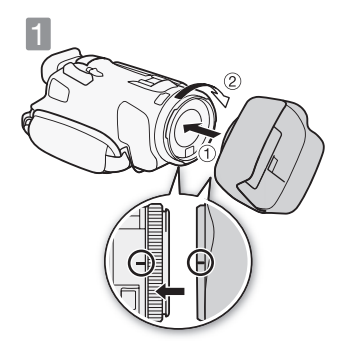

**1** Attach the lens hood.<br>Place the lens hood on the front of the lens so that the groove on the lens hood is aligned with the bottom of the lens  $(1)$ , and then turn the lens hood clockwise  $(2)$ ).

- Be careful not to deform the lens hood.
- Make sure that the lens hood is aligned with the thread.

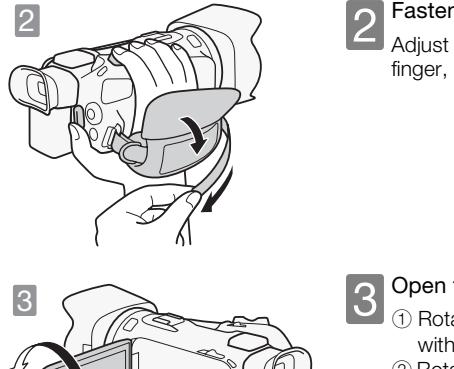

2 Fasten the grip belt.<br>Adjust it so you can reach the zoom rocker with your index finger, and **START/STOP** with your thumb.

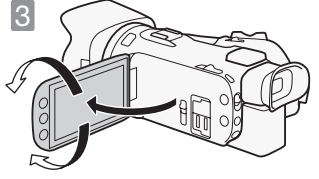

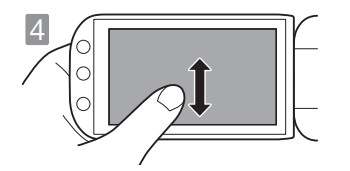

- **3** Open the OLED panel and adjust the angle.<br>
1 **1** Rotate it up to 90 degrees down (for example, to record with your hand extended above a crowd).
	- 2 Rotate it up to 180 degrees toward the lens (for example, to record video of yourself).
	- 3 If it is difficult to use the OLED screen, you can use the viewfinder, which can be tilted 45 degrees upward.

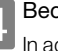

## Become familiar with the touch screen.

In addition to touching buttons to select items, you can also drag your finger across the screen for operations such as scrolling menus. While touching the screen, swipe your finger across the screen. In addition to touching buttom<br>
drag your finger across the scrolling menus.<br>
Scrolling menus. While touch<br>
finger across the screen.<br>
• Alternatively, you can use<br>
menus.

• Alternatively, you can use the joystick to navigate the menus.

## <span id="page-12-1"></span><span id="page-12-0"></span>step 3 Using a Memory Card

Use commercially available  $S\gg$  SD,  $\mathbb{R}$  SDHC (SD High Capacity) or  $\mathbb{R}$  SDXC (SD eXtended Capacity) memory cards. Make sure you use a compatible memory card. See *Memory Cards*  **Compatible for Use with the Camcorder** ( $\mathcal{L}$ PDF) 34) for memory cards that can be used.

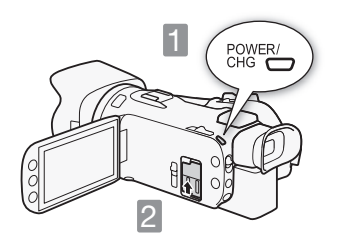

Turn off the camcorder.<br>Set to OFF. Make sure the indicator is off.

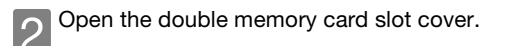

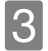

## Insert the memory card into one of the memory card slots and close the double memory card slot cover.

- 1 Push the memory card into the memory card slot.
- 2 Securely close the cover. Do not force it closed if the memory card is not correctly inserted.

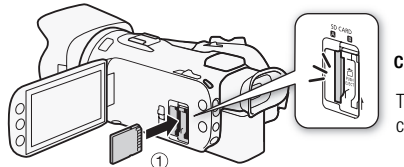

## click!

The label of the memory card facing the lens

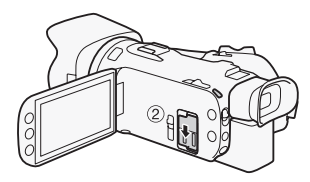

## **IMPORTANT**

- Memory cards have front and back sides that are not interchangeable. Inserting a memory card facing the wrong direction can cause a malfunction of the camcorder.
- For important information regarding the use of SDXC memory cards be sure to refer to *SDXC Memory*   $Cards$  ( $\oplus$ PDF) 34).
- Initialize memory cards when you use them with this camcorder for the first time. See *Initializing a Memory Card* (空PDF) 35) for details.

## **NOTES**

**• To remove the memory card:** Push the memory card once to release it. When the memory card springs out, pull it all the way out. **EXAMPLE** 35) for details.<br>
The memory card once to release it. When<br>
The contract of the contract of the contract of the contract of the contract of the contract of the contract of the contract of the contract of the cont

## <span id="page-13-0"></span>step 4 Setting the Date/Time and Language

When you turn on the camcorder for the first time, you will need to set the date and time before using the camcorder. You can also change the date format and time zone. (For your convenience, you can do so after changing the language to your preference.)

See *Changing the Time Zone* (里PDF) 33) for details.

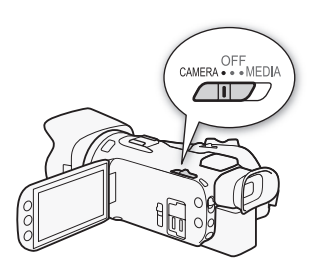

Set to CAMERA.

 $\blacktriangledown$ When the internal clock is not set, the [Date/Time] screen will appear.

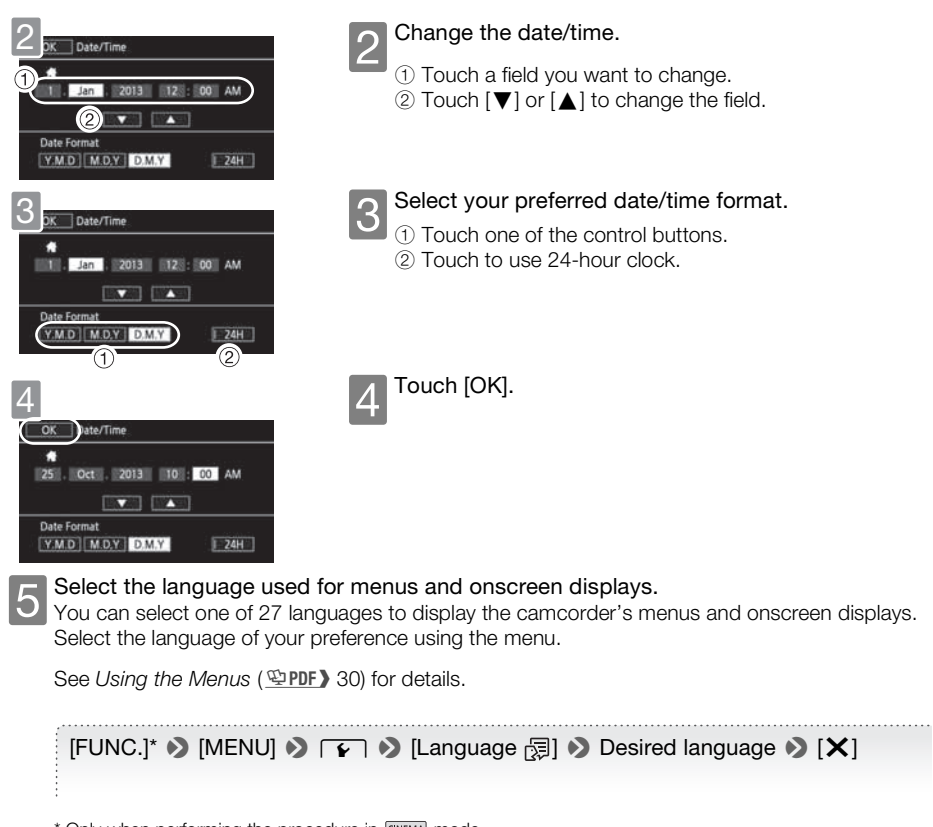

ь

\* Only when performing the procedure in **CINEMA** mode.

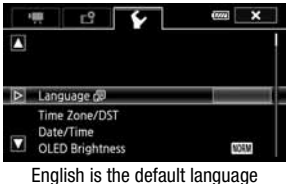

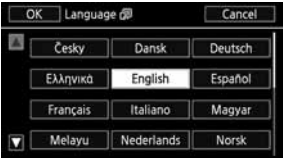

## **NOTES**

• If you changed the language by mistake, look for the menu option with the  $\sqrt{2}$  mark.

## <span id="page-15-0"></span>basic recording Shooting Video and Taking Photos

In AUTO mode you can easily record movies and photos. You do not need to worry about any settings or menu options - the camcorder will select the most appropriate settings automatically.

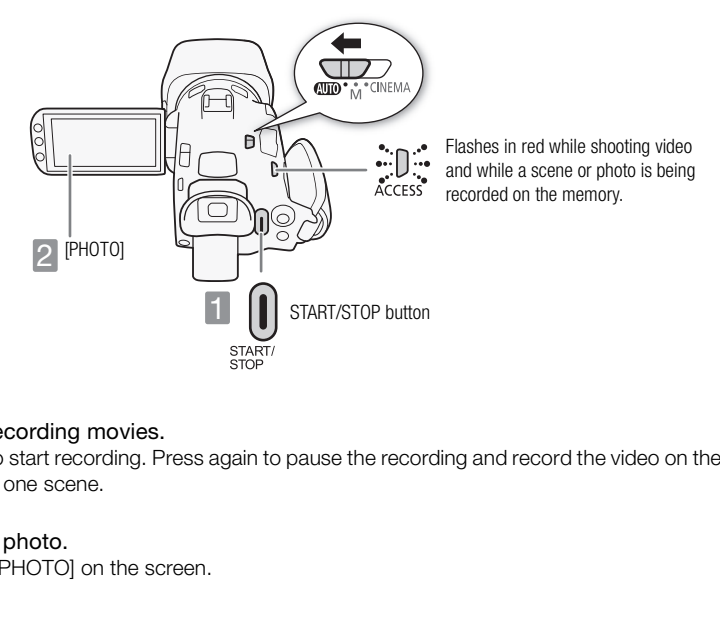

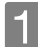

**1** Start recording movies.<br>Press to start recording. Press again to pause the recording and record the video on the memory card as one scene.

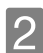

2 Take a photo.<br>2 Touch [PHOTO] on the screen.

## Using the Zoom to Frame the Subject

Use the zoom rocker or the onscreen zoom controls. To zoom out, zoom toward the  **(wide** angle) end. To zoom in, zoom toward the  $T$  (telephoto) end.

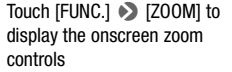

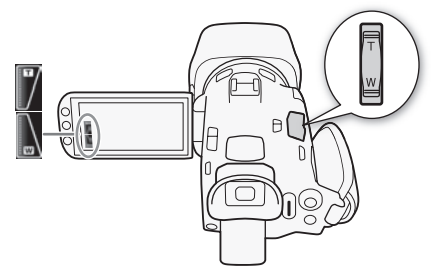

## <span id="page-15-1"></span>Selecting Video Recording Options

You can record movies in either AVCHD or MP4 format. Select AVCHD when you want to play back your movies with fantastic picture quality. Select MP4 when you want the versatility of uploading your movies to the Web or playing them back on devices such as smartphones and tablets.

[FUNC.] > [MENU] >  $\boxed{f}$  > [Movie Format] > Desired movie format

You can also set the recording mode (video and audio quality). For AVCHD movies, you can select up to 28 Mbps, with two recording modes featuring linear PCM audio. For MP4 movies, you can record up to 35 Mbps.

 $[FUNCTIONC.]\rightarrow [MENT] \rightarrow [B]$  >  $[Reording Model]$  > Desired recording mode

See *Selecting the Movie Format (AVCHD/MP4*) ( $\bigcirc$ PDF) 36) for details. See *Selecting the Video Quality*  $(\mathcal{L}$  PDF > 44) for approximate recording times.

## Using Wi-Fi to Record Movies with Your Smartphone or Tablet

You can use devices such as smartphones and tablets to remotely control the camcorder. While you view the camcorder's image on the device's screen, you can record movies.

See *Remote Operation Via the Wi-Fi Remote Application* ( $\mathcal{Q}$ PDF) 120) for details.

## <span id="page-16-0"></span>**NOTES**

• Smart AUTO: In AUTO mode, just point the camcorder and Smart AUTO will automatically select the best settings for your subject and the scene you want to use. One of 38 icons will appear depending on the characteristics of the subject, background, lighting conditions, etc. Wi-Fi Remote Application (**@PDF)** 120)<br>t point the camcorder and Smart AUTO w<br>e scene you want to use. One of 38 icons<br>ackground, lighting conditions, etc.<br>or details.<br>camcorder will automatically select the b

See *Smart AUTO* (  $Q$  PDF > 39) for details.

- Intelligent IS: In AUTO mode, the camcorder will automatically select the best IS setting for the situation. See *Intelligent IS* ( $\bigcirc$ PDF) 40) for details.
- Use  $\boxed{M}$  or  $\boxed{\text{CNEMA}}$  mode to access advanced functions and to change various settings up to your preferences.

See *Recording in* n *(Manual) Mode* (;42), *CINEMA Mode and Cinema-Look Filters* (;49) and all through the rest of the *Recording* chapter ( $\circ$ PDF) 37) for details.

• About the zoom: The camcorder features 20x optical zoom. When recording movies, you can also use the 400x digital zoom.

See *[Digital Zoom]* (空PDF) 144) for details.

- About the zoom speed:
	- Onscreen zoom controls: depends on where you touch within the zoom control.
	- Zoom rocker: variable speed. That is, the zoom speed depends on how you press the rocker: press gently for slower zooms; press harder for faster zooms. You can also change the zoom speed to one of three constant speeds.

See *Zooming* ( $\mathcal{Q}$ PDF) 56) for details.

• In most situations, keep at least 60 cm away from the subject. The minimum focusing distance at full wide angle is 1 cm.

## When you have finished recording

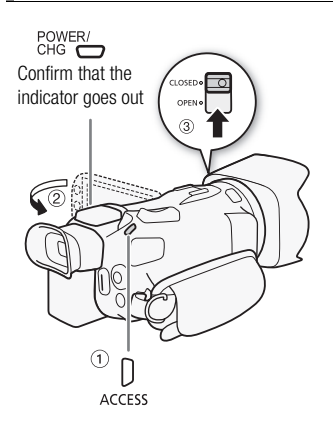

Make sure the camcorder has finished writing the scenes or photos on the memory before turning it off.

- 1 Check that the indicator is off.
- 2 Close the OLED panel.
- 3 Close the lens barrier.

# <span id="page-17-0"></span>basic playback Playing Back Movies and Viewing Photos Movies and Viewin<br>
Movies and Viewin<br>
Shange the index screen and easily fin<br>
Shange the index screen and easily fin<br>
Shange Photos (Supper) 105

Your recordings are conveniently organized in different index screens for AVCHD movies, MP4 movies and photos. You can change the index screen and easily find the recording you want to play back.

See Playing Back Video (  $\overline{\mathfrak{P}}$  PDF > 95) and Viewing Photos (  $\overline{\mathfrak{P}}$  PDF > 105) for details.

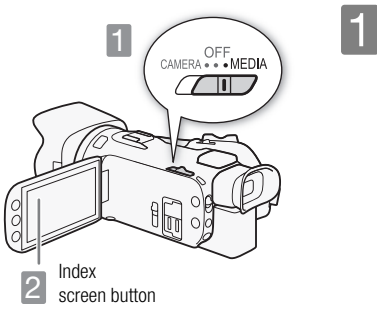

Set to MEDIA.

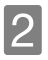

## Change the index screen, if necessary.

Movies: Touch the index screen button ([6·]) to open the index selection screen. Next, touch the tab that indicates the memory card with the desired scene  $(A)$  or  $(B)$  and then touch the control button of the desired index screen.

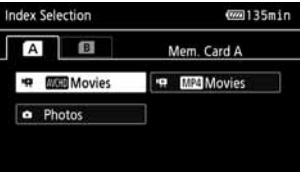

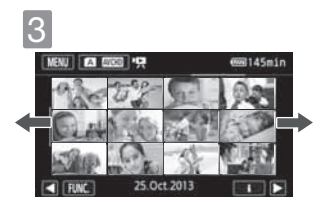

**3** Look for the scene or photo you want to play back.<br>Drag your finger left or right for the next/previous index page.

<span id="page-18-0"></span>Touch the desired scene or photo to play back.

Movies: The selected scene is played back. Playback continues until the end of the last scene in the index screen. Touch the screen during playback to display the playback controls.

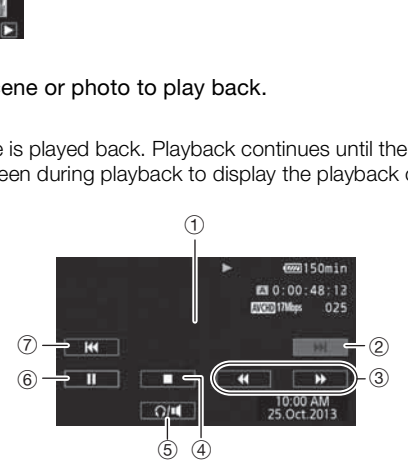

- 1 Touch anywhere else to hide the playback controls
- 2 Next scene
- 3 Fast playback\* (touch again to increase the speed)
- (4) Stop
- 5 Volume controls
- 6 Pause (touch again to resume playback)
- 7 Beginning of the scene (double-tap to jump to the previous scene)
- \* In playback pause, these controls are replaced by the slow playback controls.

Photos: The selected photo is displayed in single photo view. Drag your finger left/right to browse through the photos one by one. Touch the screen to display the playback controls.

## Using Wi-Fi to View Recordings

You can wirelessly upload recordings to an iOS device, view recordings from the Web browser of your smartphone or tablet, and more.

See Wi-Fi Functions (  $\mathfrak P$  PDF > 117) for details.

## **IMPORTANT**

• You may not be able to play back with another device the movies you recorded on the memory card with this camcorder. In such case, play back the movies on the memory card using this camcorder.

#### i **NOTES**

• When playing back movies, depending on the recording conditions, you may notice brief stops in video or sound playback between scenes.

## <span id="page-19-0"></span>basic playback

## Playback on a TV Screen

Connect your camcorder to a TV to enjoy your recordings with family and friends. Make sure the camcorder and TV are turned off before you start.

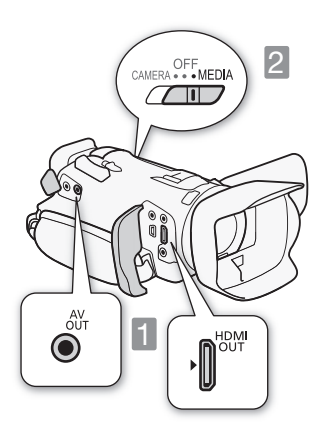

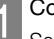

**1 Connect the camcorder to the TV.**<br>Select the appropriate connection according to the input terminals on your TV. The HDMI connection has higher picture quality (HD) than the composite video connection (SD). TV SCICEN<br>TV to enjoy your recordings with fami<br>off before you start.<br>Connect the camcorder t<br>Select the appropriate connumerminals on your TV. The H<br>picture quality (HD) than the<br>(SD).

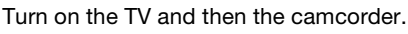

Set to MEDIA.

Play back your movies or photos as described in the previous pages.

11 HDMI connection: All digital, high-definition connection; output only.

See *Connection Diagram* ( $\mathfrak{P}\text{PDF}$ ) 102) for details about additional settings.

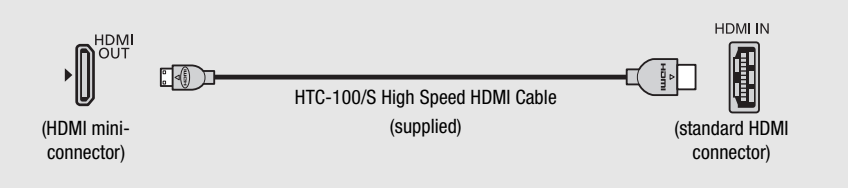

[2] Composite video connection: Analog, standard-definition connection; output only.

See Connection Diagram ( $\mathcal{L}$ PDF) 102) for details about additional settings.

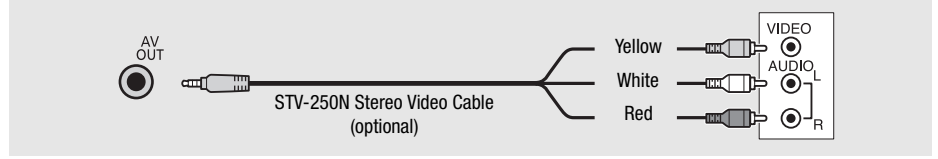

## **NOTES**

- The illustrations are for reference only. The layout of terminals on your TV may be different.
- We recommend powering the camcorder using the compact power adapter.
- Adjust the volume using the TV.
- When you play back 16:9 movies on standard TV sets with a 4:3 aspect ratio, the TV set will switch automatically to widescreen mode if it is compatible with the WSS system. Otherwise, change the aspect ratio of the TV manually. e only. The layout of terminals on your TV<br>camcorder using the compact power adaption<br>of the compact of the same and also<br>de if it is compatible with the WSS system<br>details.

See *[TV Type]* (空PDF) 146) for details.

• Using a SCART adapter, you can connect the camcorder also to the SCART terminal on the TV. See *Connection Diagram* (空PDF) 102) for details.

## <span id="page-20-0"></span>external connections Saving Your Recordings

It is recommended that you periodically save your recordings.

## Data Import Utility

- For AVCHD movies. Refer to the Software Guide (PDF file) of the supplied software for details about installing and using the software.

## ImageBrowser EX

- For MP4 movies and photos. This software allows you to save and manage MP4 movies and photos. Refer to *Saving MP4 Movies and Photos Using ImageBrowser EX* ( $\circled{p}$ PDF) 109) for details about installing the software.

## <span id="page-21-0"></span>specifications Abridged Specifications

The specifications given here are an abridged version of the full specifications of the camcorder. Be sure to read the full version of the instruction manual for the complete information.

See *Specifications* ( **空 PDF** ) 178) for details.

## Power supply (rated)

7.4 V DC (battery pack), 8.4 V DC (compact power adapter)

#### Power consumption

4.2 W (17 Mbps, AF on, OLED normal brightness)

## **Optional Accessories**

Canon offers a wide range of optional accessories for your camcorder. COPY

See *Optional Accessories* (空PDF) 173) for details.

#### Use of genuine Canon accessories is recommended.

This product is designed to achieve excellent performance when used with genuine Canon accessories. Canon shall not be liable for any damage to this product and/or accidents such as fire, etc., caused by the malfunction of non-genuine Canon accessories (e.g., a leakage and/or explosion of a battery pack). Please note that this warranty does not apply to repairs arising out of the malfunction of non-genuine Canon accessories, although you may request such repairs on a chargeable basis.

This mark identifies genuine Canon video accessories. When you use Canon video equipment, we recommend Canon-brand accessories or products bearing the same mark.

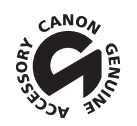

## Canon

### **Canon Europa N.V.**

Bovenkerkerweg 59, 1185 XB Amstelveen, The Netherlands www.canon-europa.com

#### **Canon UK Ltd**

CCI Service Centre, Unit 130 Centennial Park, Borehamwood, Hertfordshire, WD6 3SE, United Kingdom Telephone 0844-369-0100

### **Canon Australia Pty Ltd**

Tel: 13-13-83 (within Australia only) (61) 02-9805-2555 www.canon.com.au

### **Canon New Zealand Ltd**

Tel: 0800-222-666 (within New Zealand only) (64) 09-489-0300 www.canon.co.nz

### **Canon Singapore Pte. Ltd**

1 HarbourFront Avenue, #04-01 Keppel Bay Tower, Singapore 098632 Tel: (65) 6799 8888 Fax: (65) 6799 8882 w Zealand only)<br>**J**<br>-01 Keppel Bay Tower, Singapore 09863

### **Canon Hongkong Company Ltd**

19/F, The Metropolis Tower, 10 Metropolis Drive, Hunghom, Kowloon, Hong Kong Tel: +852 3191 2333, Fax: +852 2428 3963

### **Canon Latin America, Inc.**

Sales & Enquiries: One Canon Park, Melville, NY 11747 USA

Visit your local Canon Web site to download the latest version of this Quick Guide. For support concerning the supplied software, contact your local Canon Service Center.

 $\bar{a}$